# **Oracle® Database**

Client Installation Guide 10*g* Release 2 (10.2.0.4) for Apple Mac OS X on Intel x86 **E12121-01**

April 2008

This guide describes how to install and configure Oracle Database Client 10*g* Release 2 (10.2.0.4) on Apple Mac OS X on Intel x86. It includes information about the following topics:

- [Section 1, "Oracle Client Installation Types"](#page-0-0)
- [Section 2, "Hardware Requirements"](#page-1-0)
- [Section 3, "Software Requirements"](#page-2-0)
- [Section 4, "Installation Tasks"](#page-3-0)
- [Section 5, "Postinstallation Tasks"](#page-4-0)
- [Section 6, "Documentation Accessibility"](#page-8-0)

# <span id="page-0-0"></span>**1 Oracle Client Installation Types**

You can choose one of the following installation types when installing Oracle Client:

- **Administrator:** Enables applications to connect to an Oracle Database instance on the local system or on a remote system. Includes Pro\*C, full set of archive and shared libraries required by Oracle Call Interface (OCI), Oracle C++ Call Interface (OCCI), Pro\*C, or Java database connectivity (JDBC) OCI applications and client side tools.
- **Instant Client:** Enables you to install only the shared libraries required by Oracle Call Interface (OCI), Oracle C++ Call Interface (OCCI), Pro\*C, or Java database connectivity (JDBC) OCI applications. This installation type requires much less disk space than the other Oracle Client installation type.

**See Also:** *Oracle Call Interface Programmer's Guide* or *Oracle Database JDBC Developer's Guide and Reference* for more information about Instant Client

Included in the Instant Client installation is Instant Client Light. The advantage of using Instant Client Light is that it has a smaller footprint than the regular Instant Client. The shared libraries, which an application must load, are only 34 MB as opposed to the 110 MB that regular Instant Client uses. Therefore, the applications use less memory. You may want to use this version of Instant Client if the applications generate error messages in American English only. Instant Client Light is beneficial to applications that use one of the supported character sets and can accept error messages in American English. The following are the supported character sets:

US7ASCII

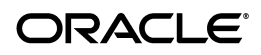

- WE8DEC
- WE8ISO8859P1
- WE8EBCDIC37C for EBCDIC platform only
- WE8EBCDIC1047 for EBCDIC platform only
- WE8MSWIN1252
- UTF8
- AL32UTF8
- AL16UTF16

## <span id="page-1-0"></span>**2 Hardware Requirements**

The system must meet the following minimum hardware requirements:

- 256 MB of physical RAM
- 512 MB of swap space
- Between 75 MB and 500 MB of disk space for the Oracle software

To ensure that the system meets these requirements, follow these steps:

**1.** To determine the physical RAM size, use System Profiler (/Applications/Utilities/System Profiler) or enter the following command:

```
# /usr/sbin/system_profiler SPHardwareDataType | grep Memory
```
If the size of the physical RAM is less than the required size, then you must install more memory before continuing.

**2.** To determine the size of the configured swap space, enter the following command:

# df -h /

**Note:** Mac OS X dynamically creates swap files as required in /private/var/vm directory. Ensure that you have at least 512 MB of available disk space on the root  $($  / file system to accommodate newly created swap files.

**3.** To determine the amount of free disk space on the system, enter the following command:

# df -h

The following table shows the approximate disk space requirements for software files for each installation type:

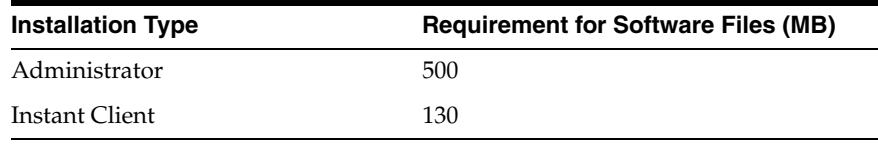

**Note:** If you want to configure only the Instant Client Light component of Instant Client, you need 34 MB of disk space to store the related files. To configure Instant Client Light, refer to [Section 5.2,](#page-5-0)  ["Configuring Instant Client Light."](#page-5-0)

**4.** To determine whether the system architecture can run the software, enter the following command:

```
# uname -p
```
**Note:** This command displays the processor type. The command output must be i386. If you do not see the expected output, then you cannot install the software on this system.

# <span id="page-2-0"></span>**3 Software Requirements**

You must verify that the following software is installed on the system. The procedure following the table describes how to verify these requirements.

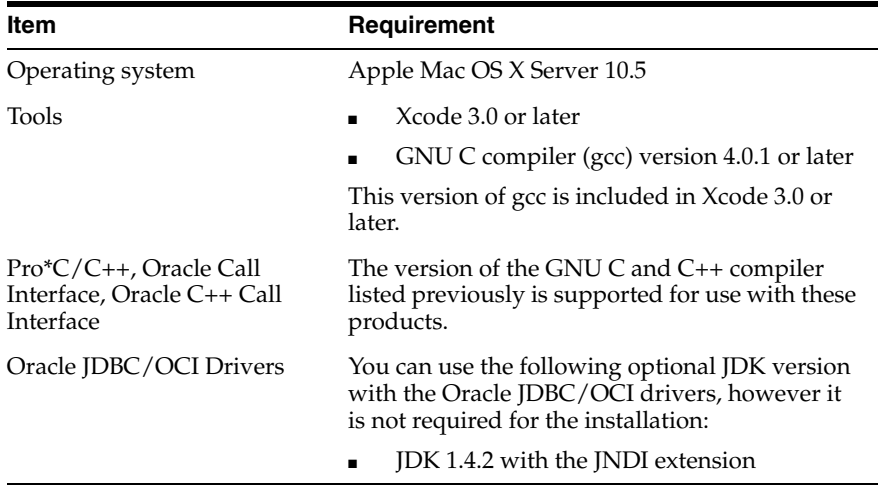

To determine the operating system version, enter the following command:

# sw\_vers

**Note:** Only the versions listed in the previous table are supported. Do not install the software on other versions of Apple Mac OS X.

# **3.1 Instant Client Light Requirements**

In addition to the requirements described in the preceding section, if you plan to use Instant Client Light, then your applications must use the following languages and character sets:

■ **Language:** US English

- **Territory:** Any territory that is supported by Oracle
- **Character sets:**
	- Single byte
		- **\*** US7ASCII
		- **\*** WE8DEC
	- Unicode
		- **\*** UTF8
		- **\*** AL16UTF16
		- **\*** AL32UTF8

The language, territory, and character sets are determined by the NLS\_LANG environment variable.

# <span id="page-3-0"></span>**4 Installation Tasks**

The Oracle Client software is available for download from the Oracle Technology Network Web site. This section includes information about the following topics:

- Section 4.1, "Downloading and Extracting Oracle Software from the OTN Web [Site"](#page-3-2)
- [Section 4.2, "Installing the Oracle Client Software"](#page-4-2)

### <span id="page-3-2"></span>**4.1 Downloading and Extracting Oracle Software from the OTN Web Site**

This section describes how to download the installation archive files and extract them on your hard disk. It contains the following topics:

- [Section 4.1.1, "Downloading the Installation Archive Files"](#page-3-1)
- [Section 4.1.2, "Extracting the Installation Files"](#page-4-1)

### <span id="page-3-1"></span>**4.1.1 Downloading the Installation Archive Files**

To download the installation archive files from Oracle Technology Network:

**1.** Use any browser to access the software download page from Oracle Technology Network:

http://www.oracle.com/technology/software/

- **2.** Navigate to the download page for the product that you want to install.
	- **For Instant Client installation:** Download Oracle Instant Client 10*g* Release 2 (10.2.0.4.0) for MAC OS X on Intel x86
	- **For Administration installation:** Download Oracle Database 10*g* Client Release 2 (10.2.0.4.0) for MAC OS X on Intel x86
- **3.** On the download page, identify the required disk space by adding the file sizes for each required file.

The file sizes are listed next to the file names.

<span id="page-3-3"></span>**4.** Select a file system with enough free space to store and expand the archive files.

In most cases, the available disk space must be at least twice the size of all of the archive files.

- <span id="page-4-3"></span>**5.** On the file system that you selected in step [4,](#page-3-3) create a parent directory for each product, for example OraCli10g, to hold the installation directories.
- **6.** Download all of the installation archive files to the directory that you created in step [5.](#page-4-3)
- **7.** Verify that the files you downloaded are the same size as the corresponding files on Oracle Technology Network.

#### <span id="page-4-1"></span>**4.1.2 Extracting the Installation Files**

To extract the installation archive files, perform the following steps:

- **1.** If necessary, change directory to the directory that contains the downloaded installation archive files.
- **2.** To uncompress each file, enter a command similar to the following:

unzip *filename*.zip

When you have extracted all of the required installation files, refer to [Section 4.2,](#page-4-2)  ["Installing the Oracle Client Software."](#page-4-2)

### <span id="page-4-2"></span>**4.2 Installing the Oracle Client Software**

Perform the following steps to install Oracle Client:

**1.** Download the Oracle Client packages for your operating system.

**Note:** Basic or Basic Lite package is required for Instant Client installation.

- <span id="page-4-4"></span>**2.** Unzip the Oracle Client packages to a single directory. For example, create a directory called instantclient, if your installation type is Instant Client.
- **3.** Set the ORACLE\_HOME environment variable to specify the Oracle home directory where you installed Oracle Client, if your installation type is Administration.
- **4.** Set the library loading path, DYLD\_LIBRARY\_PATH, in your environment to the directory in Step [2](#page-4-4) (instantclient).

## <span id="page-4-0"></span>**5 Postinstallation Tasks**

You must perform the tasks described in the following sections after completing an installation.

- [Section 5.1, "Connecting with Instant Client"](#page-5-1)
- [Section 5.2, "Configuring Instant Client Light"](#page-5-0)
- Section 5.3, "Connecting Instant Client or Instant Client Light to an Oracle [Database"](#page-5-2)
- [Section 5.4, "Configuring Oracle Precompilers"](#page-7-1)
- [Section 5.5, "Configuring OCCI"](#page-7-2)
- [Section 5.6, "Setting the NLS\\_LANG Environment Variable"](#page-7-0)
- [Section 5.7, "Setting the JAVA\\_HOME Environment Variable"](#page-8-2)
- [Section 5.8, "Generating the Client Static Library"](#page-8-1)

### <span id="page-5-1"></span>**5.1 Connecting with Instant Client**

If you installed the Instant Client installation type, you can configure users' environments to enable dynamically linked client applications to connect to a database as follows:

**1.** Set the appropriate shared library path environment variable for your platform to specify the directory that contains the Instant Client libraries. For the Instant Client installation type, this directory is the Oracle home directory that you specified during the installation, for example:

/u01/app/oracle/product/10.2.0/client\_1

The required environment variable is DYLD\_LIBRARY\_PATH.

- **2.** Use one of the following methods to specify database connection information for the client application:
	- Specify a SQL connect URL string using the following format:

//*host*:*port*/*service\_name*

- Set the TNS\_ADMIN environment variable to specify the location of the tnsnames.ora file and specify a service name from that file.
- Set the TNS\_ADMIN environment variable and set the TWO\_TASK environment variable to specify a service name from the tnsnames.ora file.

**Note:** You do *not* have to specify the ORACLE\_HOME environment variable.

## <span id="page-5-0"></span>**5.2 Configuring Instant Client Light**

When you install Instant Client, the Instant Client libraries are installed under the ORACLE\_HOME directory and the Instant Client Light specific library is installed under the ORACLE\_HOME/light directory. To configure Instant Client Light, you must replace the ORACLE\_HOME/libociei.dylib file with the ORACLE\_ HOME/light/libociicus.dylib file.

After replacing the library file, you must set the DYLD\_LIBRARY\_PATH environment variable to point to the location of the Instant Client shared library files. For example:

\$ORACLE\_HOME

### <span id="page-5-2"></span>**5.3 Connecting Instant Client or Instant Client Light to an Oracle Database**

Before you can connect Instant Client (including Instant Client Light) to an Oracle database, you must ensure that the DYLD\_LIBRARY\_PATH environment variable specifies the directory that contains the Instant Client libraries. This directory is the ORACLE\_HOME directory that you specified during installation.

For example, the shared libraries for Instant Client or Instant Client Light (if you have configured Instant Client Light), are in:

/u01/app/oracle/product/10.2.0/client\_1

After you have checked the DYLD\_LIBRARY\_PATH environment variable, you can use any of the following methods to specify Oracle Database connection information for client applications:

- [Specifying a Connection by Using the Easy Connect Naming Method](#page-6-0)
- [Specifying a Connection by Configuring a tnsnames.ora File](#page-6-1)
- Specifying a Connection by Using an Empty Connect String and the TWO\_TASK [Environment Variable](#page-7-3)

#### <span id="page-6-0"></span>**5.3.1 Specifying a Connection by Using the Easy Connect Naming Method**

You can specify a connection address to an Oracle Database directly from a client application, without having to configure a tnsnames setting for the Instant Client. This method is convenient in that you do not have to create and manage a tnsnames.ora file. However, your application users must specify the host name and port number when they log in to your application.

For example, suppose you are running SQL\*Plus on the client machine and want to connect to the sales\_us database, which is located on a server whose host name is shobeen and port number is 1521. If you launch SQL\*Plus from the command line, then you can log in as follows:

Enter user-name: system@admin@//shobeen:1521/sales\_us

Similarly, in your application code, you can use Oracle Call Interface net naming methods to create the Instant Client-to-Oracle Database connection. For example, the following formats in the OCIServerAttach() call specify the connection information:

■ Specify a SQL connect URL string using the following format:

//*host*[:*port*][/*service\_name*]

#### For example:

//shobeen:1521/sales\_us

■ Alternatively, you can specify the SQL connect information as an Oracle Net keyword-value pair. For example:

```
"(DESCRIPTION=(ADDRESS=(PROTOCOL=tcp) (HOST=shobeen) (PORT=1521))
(CONNECT_DATA=(SERVICE_NAME=sales_us)))"
```
**See Also:** *Oracle Call Interface Programmer's Guide* for more information on using Oracle Call Interface Instant Client

#### <span id="page-6-1"></span>**5.3.2 Specifying a Connection by Configuring a tnsnames.ora File**

On each client computer, configure either of the following settings:

- Set the TNS\_ADMIN environment variable to specify the location of the tnsnames.ora file and specify a service name from that file.
- Place the tnsnames.ora file in the *\$ORACLE\_HOME*/network/admin directory, and ensure that the ORACLE\_HOME environment has been set to this Oracle home.

**See Also:** *Oracle Call Interface Programmer's Guide* for more information on Oracle Call Interface Instant Client connection strings

### <span id="page-7-3"></span>**5.3.3 Specifying a Connection by Using an Empty Connect String and the TWO\_TASK Environment Variable**

You can set the connect string to an empty connect string (""), and then set the TWO\_ TASK environment variable to one of the following values:

- A direct address, as described under Section 5.3.1, "Specifying a Connection by [Using the Easy Connect Naming Method"](#page-6-0)
- A tnsnames.ora entry and TNS\_ADMIN is set to the location of tnsnames.ora
- A tnsnames.ora entry and the following:
	- tnsnames.ora file located in *\$ORACLE\_HOME*/network/admin
	- The ORACLE\_HOME environment variable set to this Oracle home

This method allows the applications to specify internally a connection string if the application code itself uses an empty connection string. The benefit of an empty connect string is that the application itself does not need to specify the tnsnames.ora entry. Instead, when a user invokes the application, the location of the database is determined by a script or the environment, depending on where you have set the TWO\_TASK environment variable. The disadvantage of using empty strings is that you must configure this additional information in order for your application to connect to the database.

### <span id="page-7-1"></span>**5.4 Configuring Oracle Precompilers**

This section describes postinstallation tasks for Oracle precompilers.

**Note:** All precompiler configuration files are located in the \$ORACLE\_HOME/precomp/admin directory.

### **5.4.1 Configuring Pro\*C/C++**

Verify that the PATH environment variable setting includes the directory that contains the C compiler executable.

## <span id="page-7-2"></span>**5.5 Configuring OCCI**

The Oracle C++ Call Interface (OCCI) libraries for use with GNU C++ compiler version 4.0.1 are installed with this release. The libraries are installed in the following locations:

```
$ORACLE_HOME/lib/libocci10.a
$ORACLE_HOME/lib/libocci10.dylib.10.1
```
## <span id="page-7-0"></span>**5.6 Setting the NLS\_LANG Environment Variable**

NLS\_LANG is an environment variable that specifies the locale behavior for Oracle software. This variable sets the language and territory used by the client application and the database server. It also sets the character set for the client, which is the character set for data entered or displayed by an Oracle client program, such as SQL\*Plus.

## <span id="page-8-2"></span>**5.7 Setting the JAVA\_HOME Environment Variable**

If you use Oracle Client installation for development, then you must set the JAVA\_ HOME environment variable to the the top level directory of the system Java Development Kit (JDK) installation. For example:

```
$ JAVA_HOME=/System/Library/Frameworks/JavaVM.framework/Home
$ export JAVA_HOME
```
## <span id="page-8-1"></span>**5.8 Generating the Client Static Library**

The client static library (libclntst10.a) is not generated during installation. If you want to link your applications to the client static library, you must first generate it as follows:

- **1.** Set the ORACLE\_HOME environment variable to specify the Oracle home directory used by the Oracle Client installation. For example:
	- Bourne, Bash, or Korn shell:

```
$ ORACLE_HOME=/u01/app/oracle/product/10.2.0/client_1 
$ export ORACLE_HOME
```
C shell:

```
% setenv ORACLE_HOME /u01/app/oracle/product/10.2.0/client_1
```
**2.** Enter the following command:

\$ \$ORACLE\_HOME/bin/genclntst

# <span id="page-8-0"></span>**6 Documentation Accessibility**

Our goal is to make Oracle products, services, and supporting documentation accessible, with good usability, to the disabled community. To that end, our documentation includes features that make information available to users of assistive technology. This documentation is available in HTML format, and contains markup to facilitate access by the disabled community. Accessibility standards will continue to evolve over time, and Oracle is actively engaged with other market-leading technology vendors to address technical obstacles so that our documentation can be accessible to all of our customers. For more information, visit the Oracle Accessibility Program Web site at http://www.oracle.com/accessibility/.

### **Accessibility of Code Examples in Documentation**

Screen readers may not always correctly read the code examples in this document. The conventions for writing code require that closing braces should appear on an otherwise empty line; however, some screen readers may not always read a line of text that consists solely of a bracket or brace.

### **Accessibility of Links to External Web Sites in Documentation**

This documentation may contain links to Web sites of other companies or organizations that Oracle does not own or control. Oracle neither evaluates nor makes any representations regarding the accessibility of these Web sites.

#### **TTY Access to Oracle Support Services**

Oracle provides dedicated Text Telephone (TTY) access to Oracle Support Services within the United States of America 24 hours a day, 7 days a week. For TTY support, call 800.446.2398. Outside the United States, call +1.407.458.2479.

Oracle Database Client Installation Guide, 10*g* Release 2 (10.2.0.4) for Apple Mac OS X on Intel x86 E12121-01

#### Copyright © 2008, Oracle. All rights reserved.

The Programs (which include both the software and documentation) contain proprietary information; they are provided under a license agreement containing restrictions on use and disclosure and are also protected by copyright, patent, and other intellectual and industrial property laws. Reverse<br>engineering, disassembly, or decompilation of the Programs, except to software or as specified by law, is prohibited.

The information contained in this document is subject to change without notice. If you find any problems in the documentation, please report them<br>to us in writing. This document is not warranted to be error-free. Except as no part of these Programs may be reproduced or transmitted in any form or by any means, electronic or mechanical, for any purpose.

If the Programs are delivered to the United States Government or anyone licensing or using the Programs on behalf of the United States Government, the following notice is applicable:

U.S. GOVERNMENT RIGHTS Programs, software, databases, and related documentation and technical data delivered to U.S. Government customers are "commercial computer software" or "commercial technical data" pursuant to the applicable Federal Acquisition Regulation and<br>agency-specific supplemental regulations. As such, use, duplication, disclosure, mod documentation and technical data, shall be subject to the licensing restrictions set forth in the applicable Oracle license agreement, and, to the extent applicable, the additional rights set forth in FAR 52.227-19, Commercial Computer Software--Restricted Rights (June 1987). Oracle USA, Inc., 500 Oracle Parkway, Redwood City, CA 94065.

The Programs are not intended for use in any nuclear, aviation, mass transit, medical, or other inherently dangerous applications. It shall be the licensee's responsibility to take all appropriate fail-safe, backup, redundancy and other measures to ensure the safe use of such applications if the<br>Programs are used for such purposes, and we disclaim liability for any d

Oracle, JD Edwards, PeopleSoft, and Siebel are registered trademarks of Oracle Corporation and/or its affiliates. Other names may be trademarks of their respective owners.

The Programs may provide links to Web sites and access to content, products, and services from third parties. Oracle is not responsible for the availability of, or any content provided on, third-party Web sites. You bear all risks associated with the use of such content. If you choose to purchase any products or services from a third party, the relationship is directly between you and the third party. Oracle is not responsible for: (a) the quality of third-party products or services; or (b) fulfilling any of the terms of the agreement with the third party, including delivery of products or services and warranty obligations related to purchased products or services. Oracle is not responsible for any loss or damage of any sort that you may incur from dealing with any third party.